## Columbia COLLEGE CHICAGO

canvas.colum.edu canvaslms@colum.edu

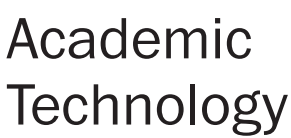

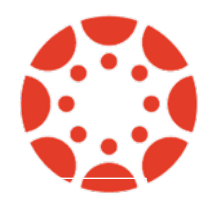

## **Joining Zoom Meetings from Canvas**

1. Students can join Zoom meetings scheduled from a Canvas course by clicking on the "Zoom" link in your course navigation. Click "invitation" next to the upcoming meeting to retrieve the meeting's password, if necessary. A join link will also appear next to all scheduled meetings.

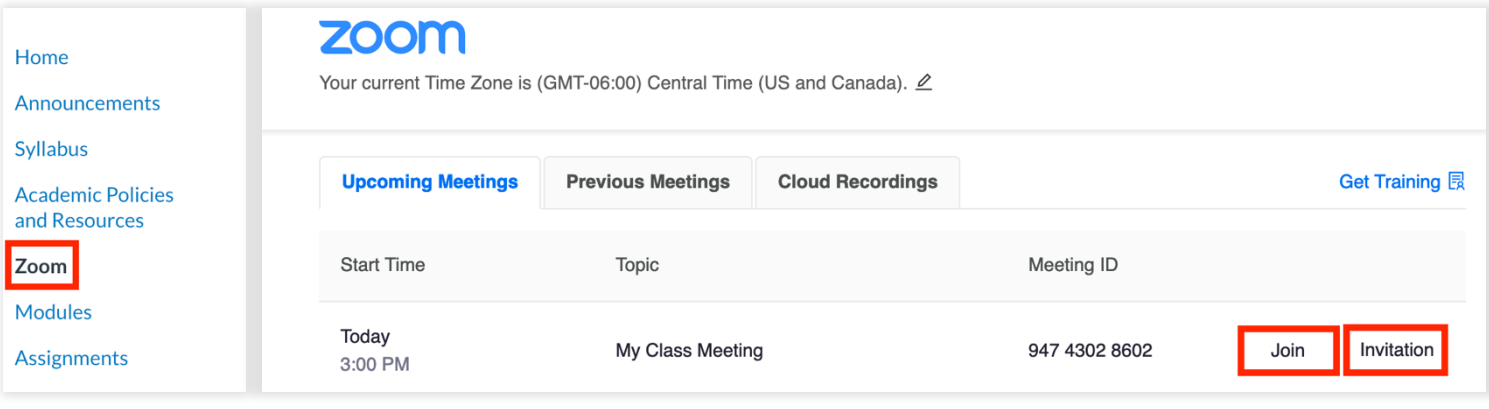

2. Zoom meetings that are scheduled within Canvas will be added automatically to your course's Canvas calendar. This is available for instructors and students. A link to join a scheduled meeting is included within the Canvas calendar event.

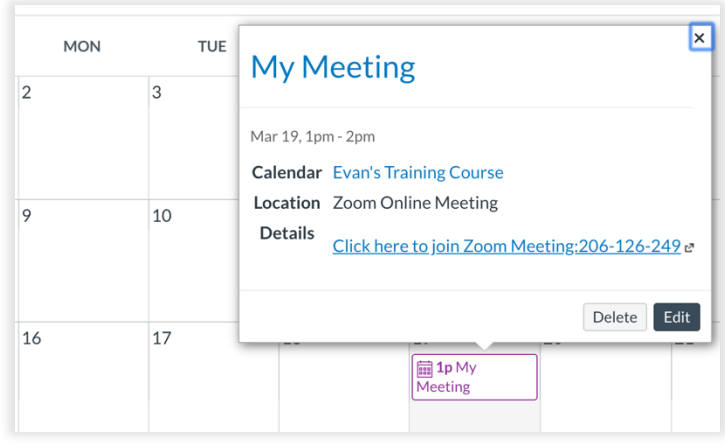

3. Students also receive Canvas messages once a Zoom meeting is scheduled from within a Canvas course. These messages include the date and time of the meeting, as well as a link to join the meeting.

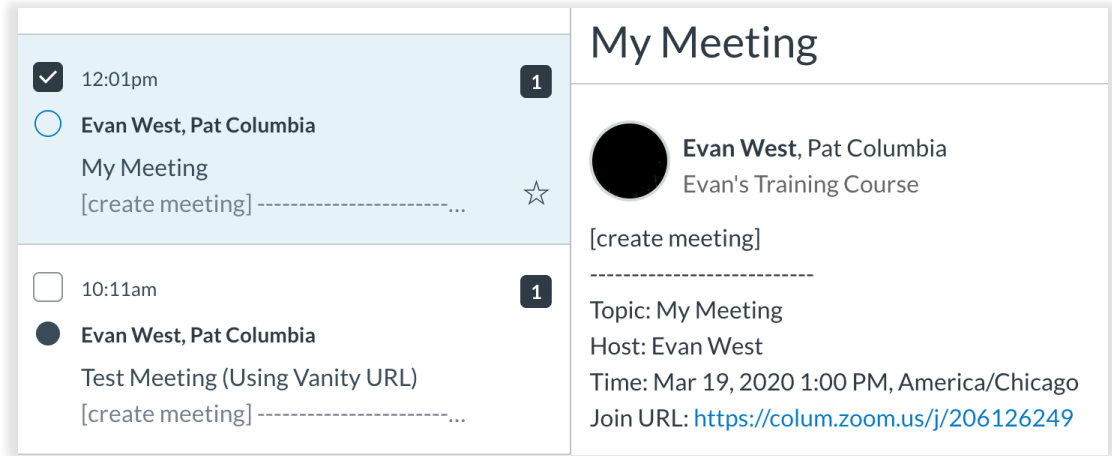